# ESA - Zusätzliche E-Mail-Header für Verschlüsselung J.

## Inhalt

**Einführung** Umschlagschlüssel-Caching für Offline-Öffnen aktivieren JavaScript-freie Umschläge aktivieren Nachrichtenablauf aktivieren Entschlüsselungs-Applet deaktivieren Zusätzliche Informationen

# Einführung

Dieses Dokument beschreibt zusätzliche E-Mail-Header, die über Content- oder Nachrichtenfilter der Cisco E-Mail Security Appliance (ESA) implementiert werden können.

## Umschlagschlüssel-Caching für Offline-Öffnen aktivieren

Um einen registrierten Umschlag mit aktivierter Envelope Key-Caching zu senden, fügen Sie diesen Header in die Nachricht ein:

X-PostX-Remember-Envelope-Key-Checkbox: true

Das Kontrollkästchen "Kennwort für diesen Umschlag speichern" wird auf dem registrierten Umschlag angezeigt.

## JavaScript-freie Umschläge aktivieren

Um einen registrierten Umschlag ohne JavaScript zu senden, fügen Sie diesen Header in die Nachricht ein:

X-PostX-Use-Script: false

Wenn der Empfänger die Anlage securedoc.html öffnet, wird der registrierte Umschlag mit dem Link "Online öffnen" angezeigt, und die Schaltfläche "Öffnen" ist deaktiviert.

## Nachrichtenablauf aktivieren

Um eine Nachricht so zu konfigurieren, dass sie 24 Stunden nach dem Senden abläuft, fügen Sie

diesen Header in die Nachricht ein:

X-PostX-ExpirationDate: +24:00:00

Der Empfänger kann den Inhalt der verschlüsselten Nachricht während des 24-Stunden-Zeitraums nach dem Senden öffnen und anzeigen. Danach zeigt der registrierte Umschlag eine Meldung an, dass der Umschlag abgelaufen ist.

#### Entschlüsselungs-Applet deaktivieren

Um das Entschlüsselungs-Applet zu deaktivieren und den Nachrichtenanhang auf dem Schlüsselserver entschlüsseln zu lassen, fügen Sie diesen Header in die Nachricht ein:

X-PostX-Suppress-Applet-For-Open: true

Hinweis: Wenn Sie das Entschlüsselungs-Applet deaktivieren, dauert das Öffnen der Nachricht möglicherweise länger, aber sie ist nicht von der Browserumgebung abhängig.

#### Zusätzliche Informationen

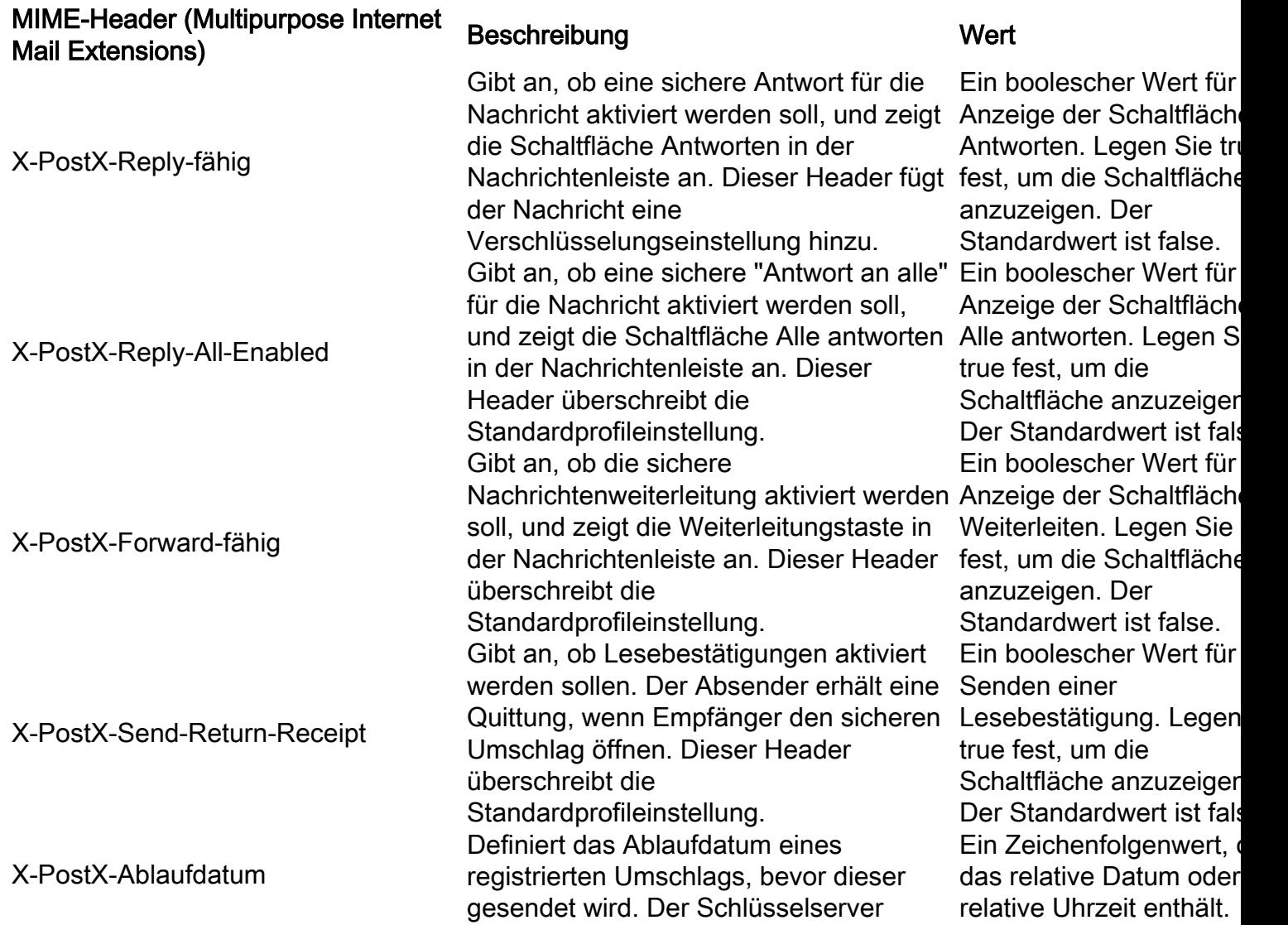

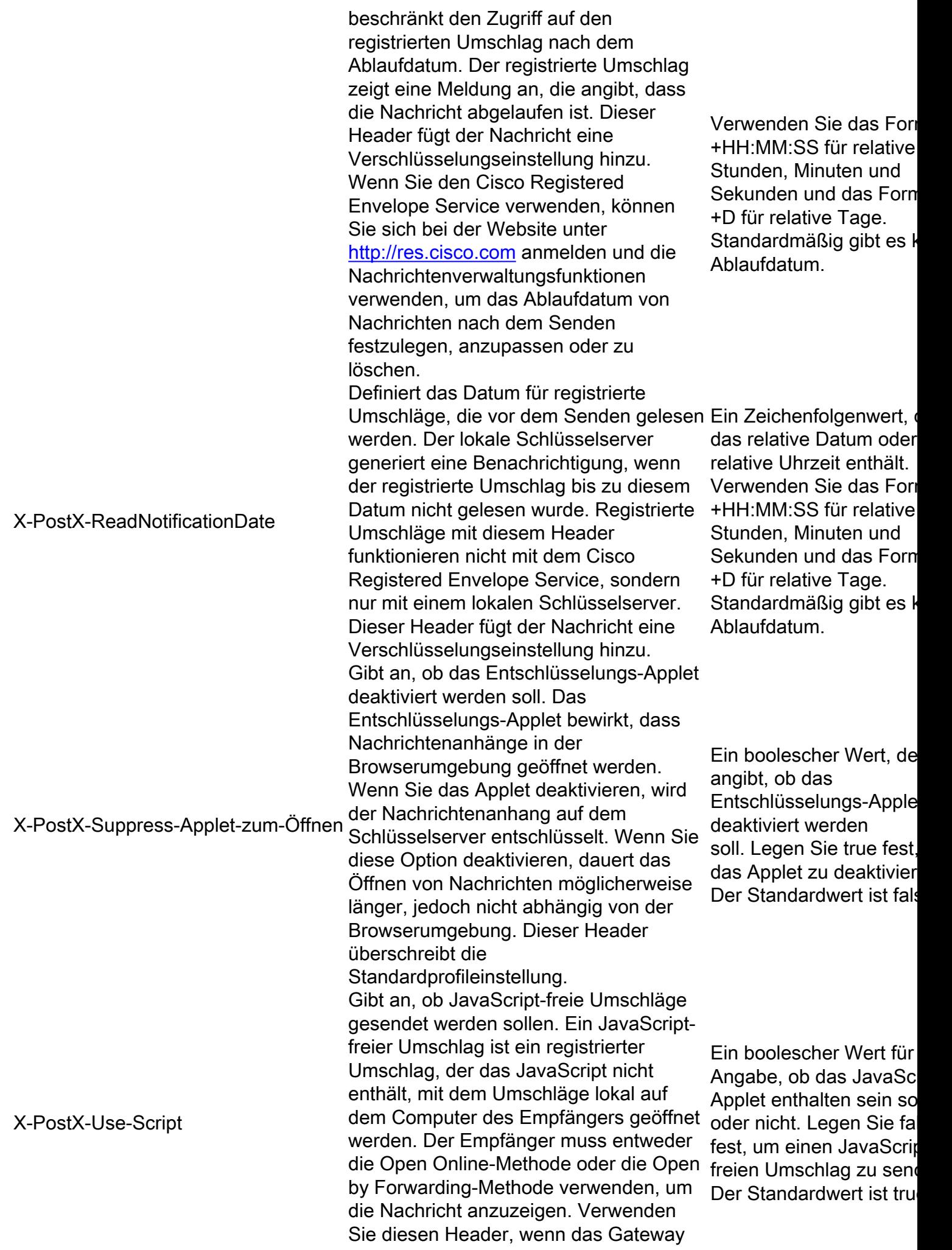

einer Empfängerdomäne JavaScript entfernt und die verschlüsselte Nachricht unopfbar macht. Dieser Header fügt der Nachricht eine Verschlüsselungseinstellung hinzu. Gibt an, ob das Offline-Öffnen von Umschlägen durch Envelopespezifisches Schlüssel-Caching ermöglicht werden soll. Bei der Zwischenspeicherung von Umschlagschlüsseln wird der Entschlüsselungsschlüssel für einen bestimmten Umschlag auf dem Computer des Empfängers zwischengespeichert, wenn der Empfänger das richtige Kennwort eingibt für diesen Umschlag und das Kontrollkästchen "Kennwort für diesen Umschlag speichern" aktiviert. Danach muss der Empfänger kein Kennwort mehr eingeben, um den Umschlag auf dem Computer erneut zu öffnen. Dieser Header fügt der Nachricht eine Verschlüsselungseinstellung hinzu.

Ein boolescher Wert, de angibt, ob die Zwischenspeicherung vo Umschlagschlüsseln aktiviert und das Kontrollkästchen "Kenny speichern" aktiviert werd soll. Der Standardwert is false.

#### X-PostX-Remember-Envelope-Key-Kontrollkästchen